# Uređivanje pristupa do pojedinih organizacija

Zadnje ažurirano22/11/2023 3:16 pm CET

Korisnik ima pristup **organizacijama koje odredimo** i svim modulima sa svim pravima koje administrator pretplatnika može urediti i ograničiti ako je potrebno. Prava korisnika moguće je urediti prema [OVOJ](http://help.minimax.hr/help/uredivanje-prava-postojecih-korisnika) uputi.

### 1

**Administrator pretplatnika** u Minimaxu na ulaznoj stranici odabere **Moj profil > Korisnici.**

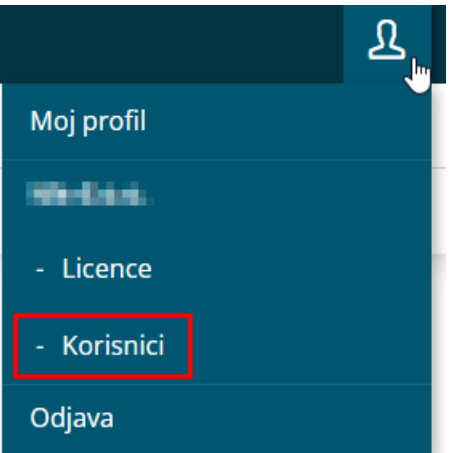

2 Na popisu se prikažu svi korisnici pretplatnika.

# 3

Odaberemo korisnika za kojeg želimo urediti pristup do organizacije i

#### odaberemo **Organizacije**.

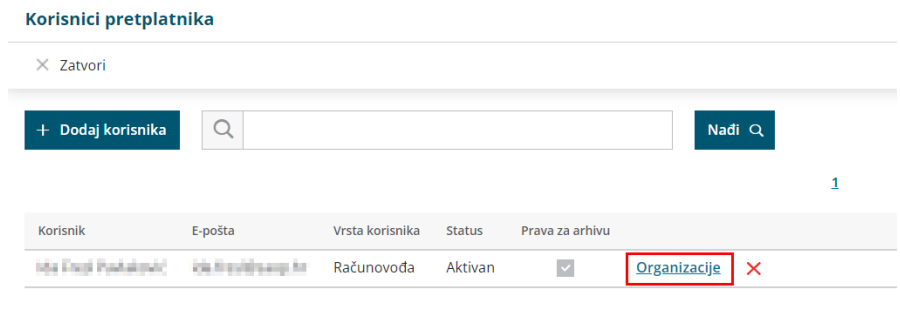

## 4

Omogućimo pristup do pojedine organizacije (**uključivanjem kvačice**) ili onemogućimo pristup (**maknemo kvačicu**).

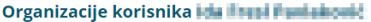

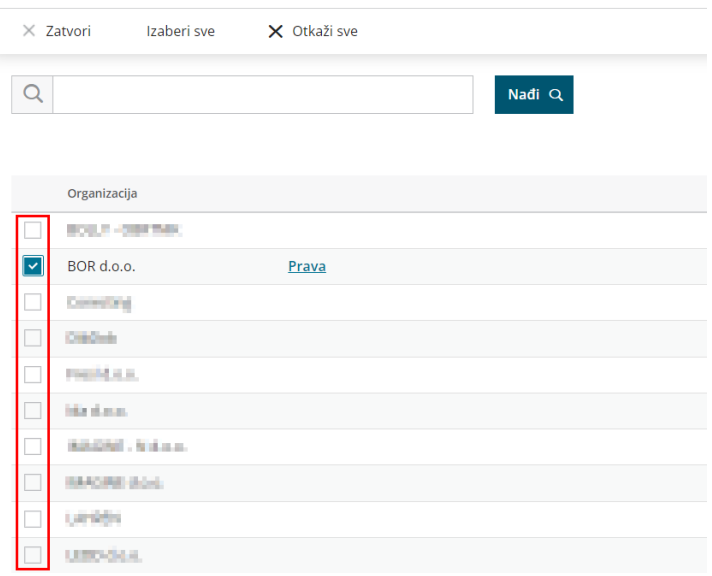

5 Kada se korisnik ponovno prijavi u sustav, vidjet će na popisu organizacije do kojih ima dodijeljen pristup.